## Istruzioni operative inserire il proprio Codice ATECO Misuratore Fiscale Ditronetwork

con firmware aggiornato a 8.0 o 4.2.3 XML7.0

## **PROCEDURA PER MACCHINE UPGRADATE SIMPLE IDEAL QUADRA MATRICOLE 2CMQP, 45MHD, 2CMID, 2CMQU , 2CMXS**

**(VERSIONI SENZA PORTE USB LATO CONNETTORI POSTI SUL RETRO O INCAVO SUL FONDO)**

Per procedere con l'inserimento del codice ATECO procedere così:

Digitare nel seguente ordine

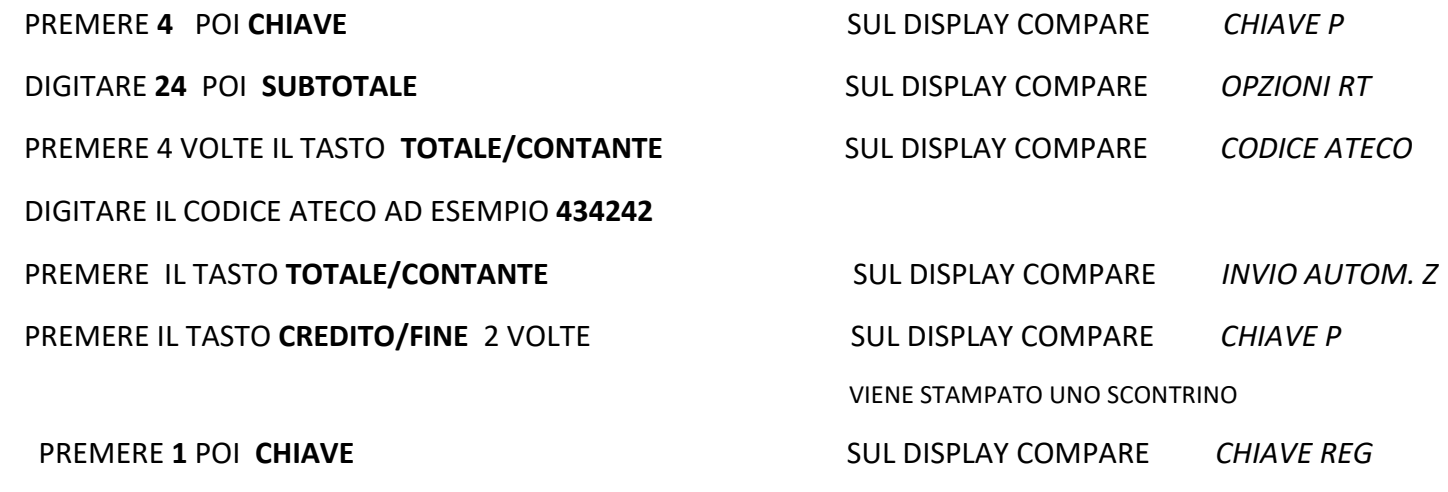

## **PROCEDURA PER MACCHINE RT NATIVE IT-K, I-DEAL RT, I-T, IT-ONE MATRICOLE 2CIFL, 2CIDE, 2CITP (VERSIONE CON 2 PORTE USB (UNA MICRO USB) LATO CONNETTORI POSTI SUL RETRO O INCAVO SUL FONDO)**

Per procedere con l'inserimento del codice ATECO procedere così:

Digitare nel seguente ordine

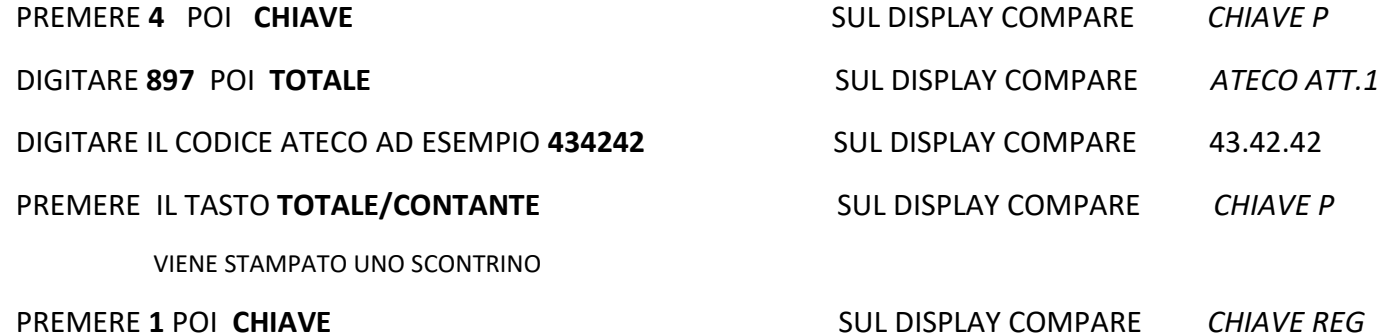